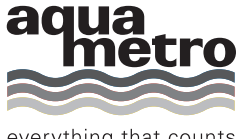

everything that counts

# **CALEC ® ST II** RS 485 Modbus RTU

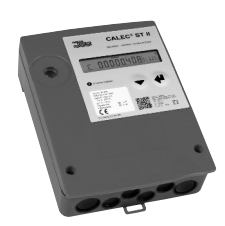

### **Table of contents**

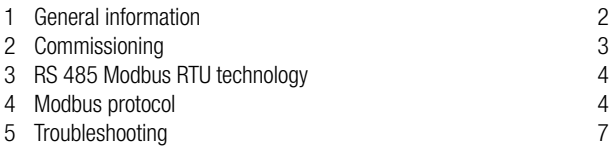

# <span id="page-1-0"></span>**1 General information**

#### **Content**

In this operating manual are only Modbus specific information on CALEC® ST II, for more details, the technical documentation of CALEC® ST II is necessary.

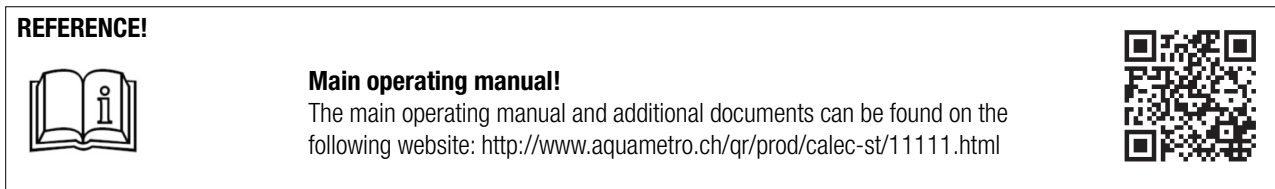

General information to Modbus: www.modbus.org.

#### **CALEC® ST II: Overview of supported functions**

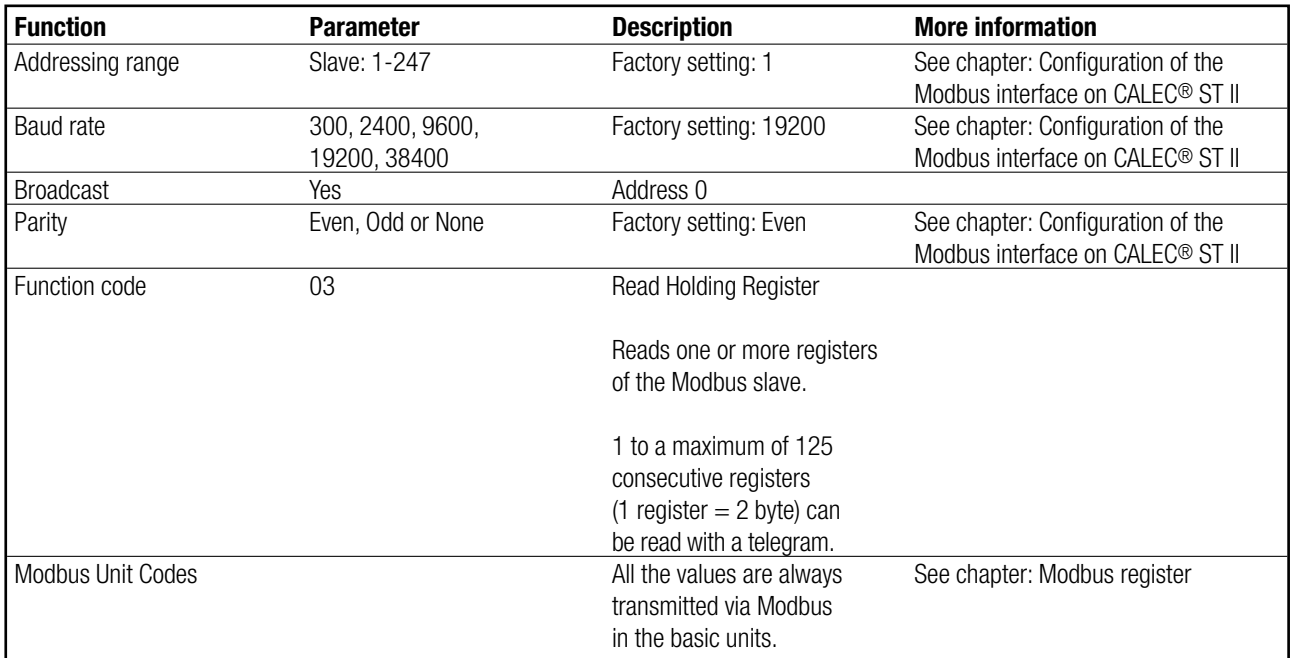

# <span id="page-2-0"></span>**2 Commissioning**

#### **Line termination**

A termination resistor must be connected to each end of the segments. The modbus specification recommends a 120 Ohm resistor. If the CALEC® ST II is at the end of a segment, the internal termination resistor can be used. Operating menu: Bus <>> Modbus <>> TRN.

#### **Configuration of the Modbus interface on CALEC® ST II**

After connecting the RS 485 to terminal 90 and 91, the default parameters can be adapted. Set the necessary Modbus parameter in the CALEC® ST II operating menu, e.g. bus address from 1 to a valid address.

The parameters

- Bus address
- Baud rate
- Parity

are changeable in the menu structure under :

Modbus  $\Rightarrow$  1  $\Rightarrow$  Address ➪ 2 ➪ Baud ➪ Parity

The relevant bus number for the configuration results from the assembly of the Modbus interface in socket # 1 or socket # 2.

### <span id="page-3-0"></span>**3 RS 485 Modbus RTU technology**

Modbus is an open, standardized field bus system which is used in the areas of manufacturing automation, process automation and building automation. RS 485 Modbus RTU (Remote Terminal Unit) allows the heat calculator CALEC® ST II to be easily integrate to DDC, BMS, PLC or SCADA systems .

The Modbus RS 485 distinguishes between master and slave devices. The CALEC® ST II of Aquametro AG works as a slave station.

#### • **Master devices:**

Master devices determine the data traffic on the field bus system. They can send request telegram to one (Standard) or all (only Broad $cast$  Address = 0) slaves.

#### • **Slave devices:**

Slave devices are able to send their data only in response to a request of a master.

### **4 Modbus protocol**

The protocol defines the way in which messages will be transmitted between CALEC® ST II and a Modbus master.

#### **Modbus telegram**

The data is transferred between the master and slave by means of a telegram. A request telegram from the master contains the following telegram fields:

#### **• Slave Address:**

The bus address of the CALEC® ST II has to be in an address range from 1 to 247. The master talks to all the slaves simultaneously by means of the slave address 0 (Broadcast Message).

#### **• Function Code:**

The function code determines which read, write and test operations should be executed by means of the Modbus protocol.

#### **• Data:**

- Depending of the function code, the following values are transmitted in this data field:
- Register start address (from which data are transmitted)
- Number of registers
- Read Data
- Data length

#### **• Check sum:**

The telegram check sum forms the end of the telegram.

If an error occurs during data transfer or if the slave cannot execute the command from the master, the slave returns an error telegram to the master.

#### **Modbus register**

In general a device parameter has its own register address. The master uses follow register addresses to access the data of CALEC® ST II.

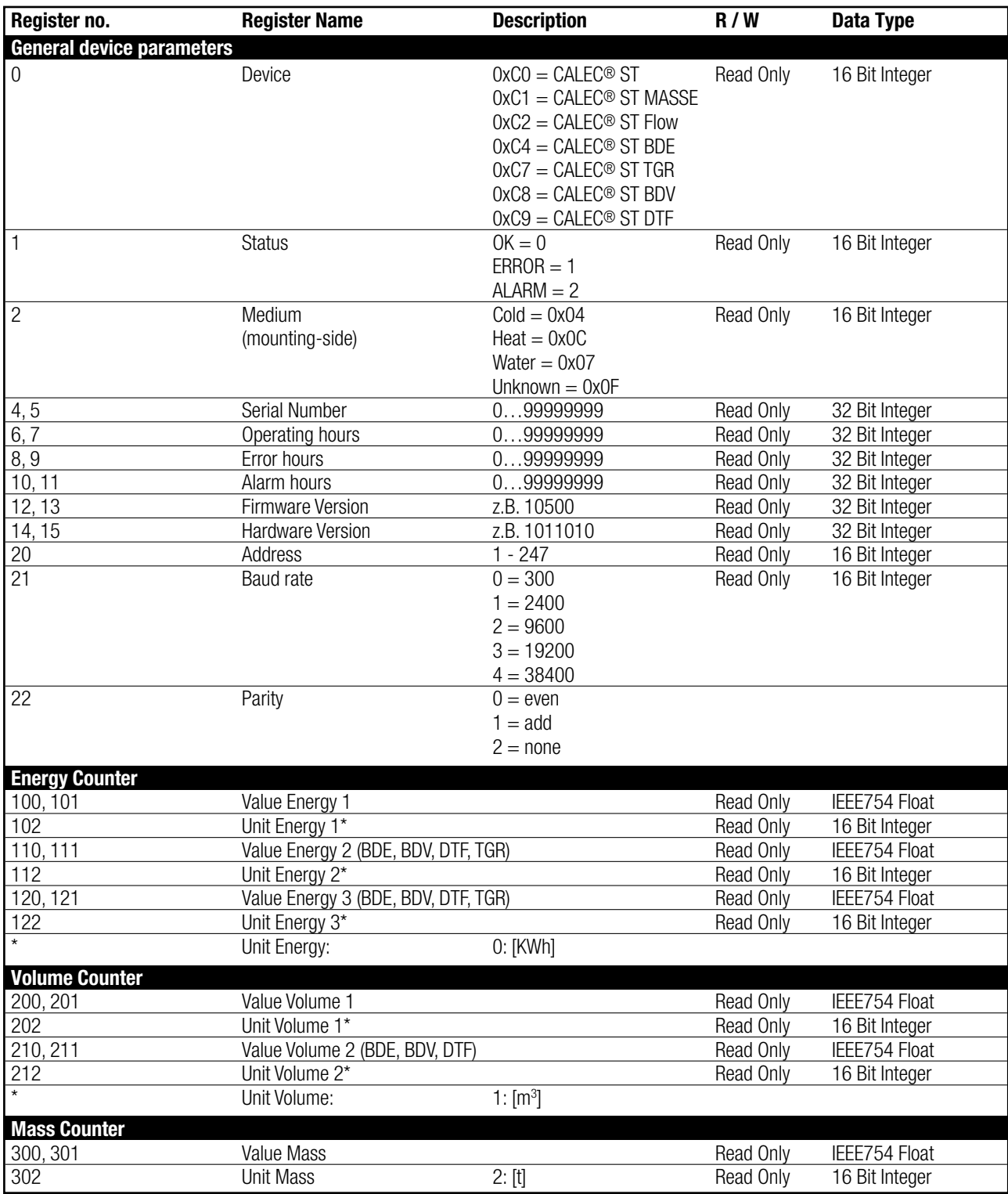

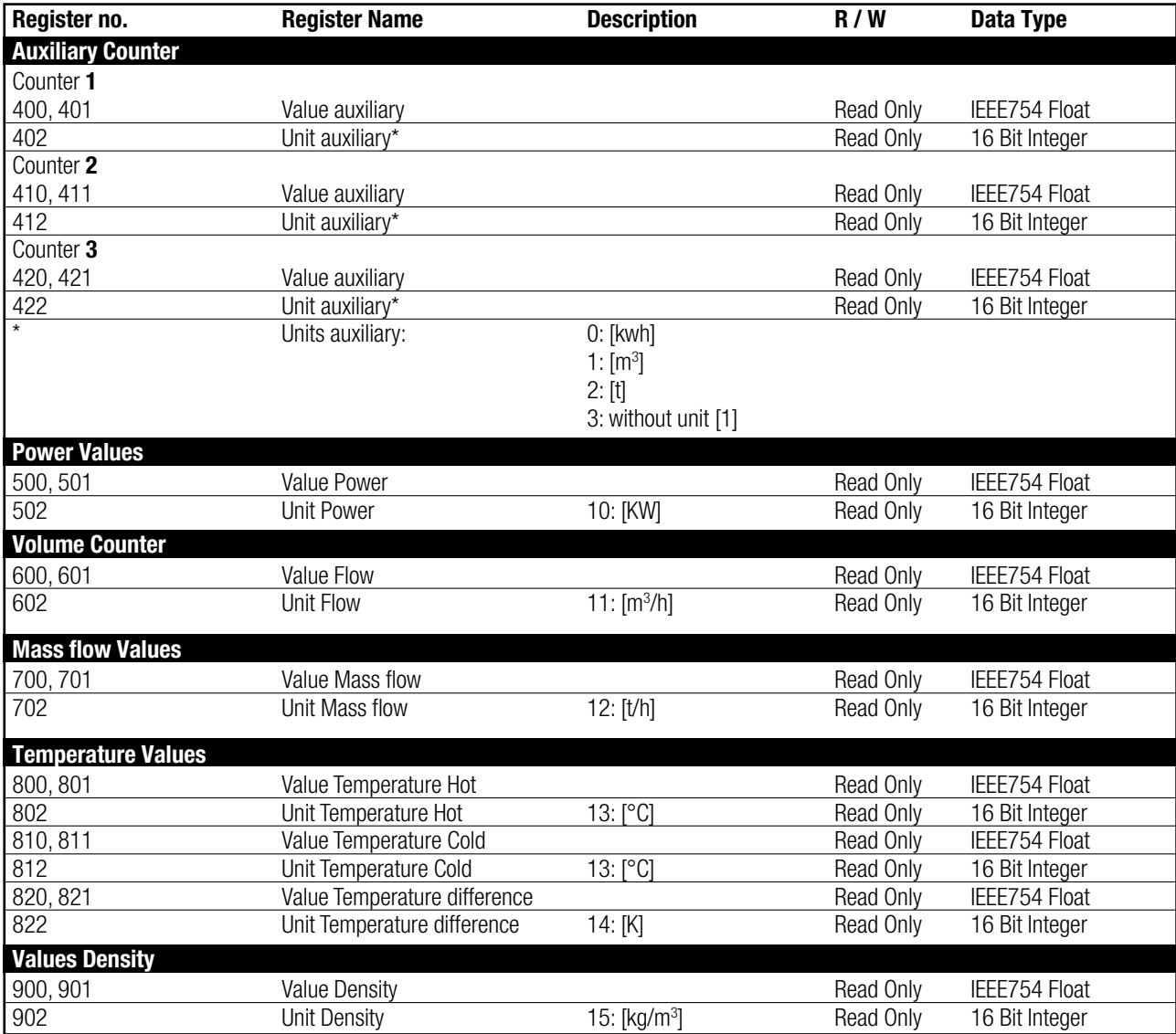

#### **Modbus status messages**

Also the status messages are linked to Modbus registers. Aquametro AG will differentiate between follow types of status messages:

#### • **Device status "Error ":**

All important device errors, like "System Error" must be checked.

#### **• Measurement value status "Alarm":**

Specific messages like "dt Alarm" must be checked. (For more information please see error messages in the operating manual of CALEC® ST II).

# <span id="page-6-0"></span>**5 Troubleshooting**

#### **No communication**

If no communication via Modbus possible, please check the following:

- Are the connections to clamp 90 and 91 O.K.?
- Is the polarity " $+$ " / " $-$ " O.K.?
- Menu "MODBUS" avaiable?
- Is the Modbus setup at CALEC® ST II (Address, Baud rate and Parity) O.K.?
- Please check the address and baud rate of all Modbus slaves in the network.

#### **S A L E S P A R T N E R :**

**HEAD OFFICE:** 

**A Q U A M E T R O A G** Ringstrasse 75 i CH-4106 Therw i l Phone +41 61 725 11 22 Fax +41 61 725 15 95 i nfo@aquametro.com

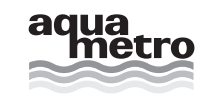

www.aquametro.com